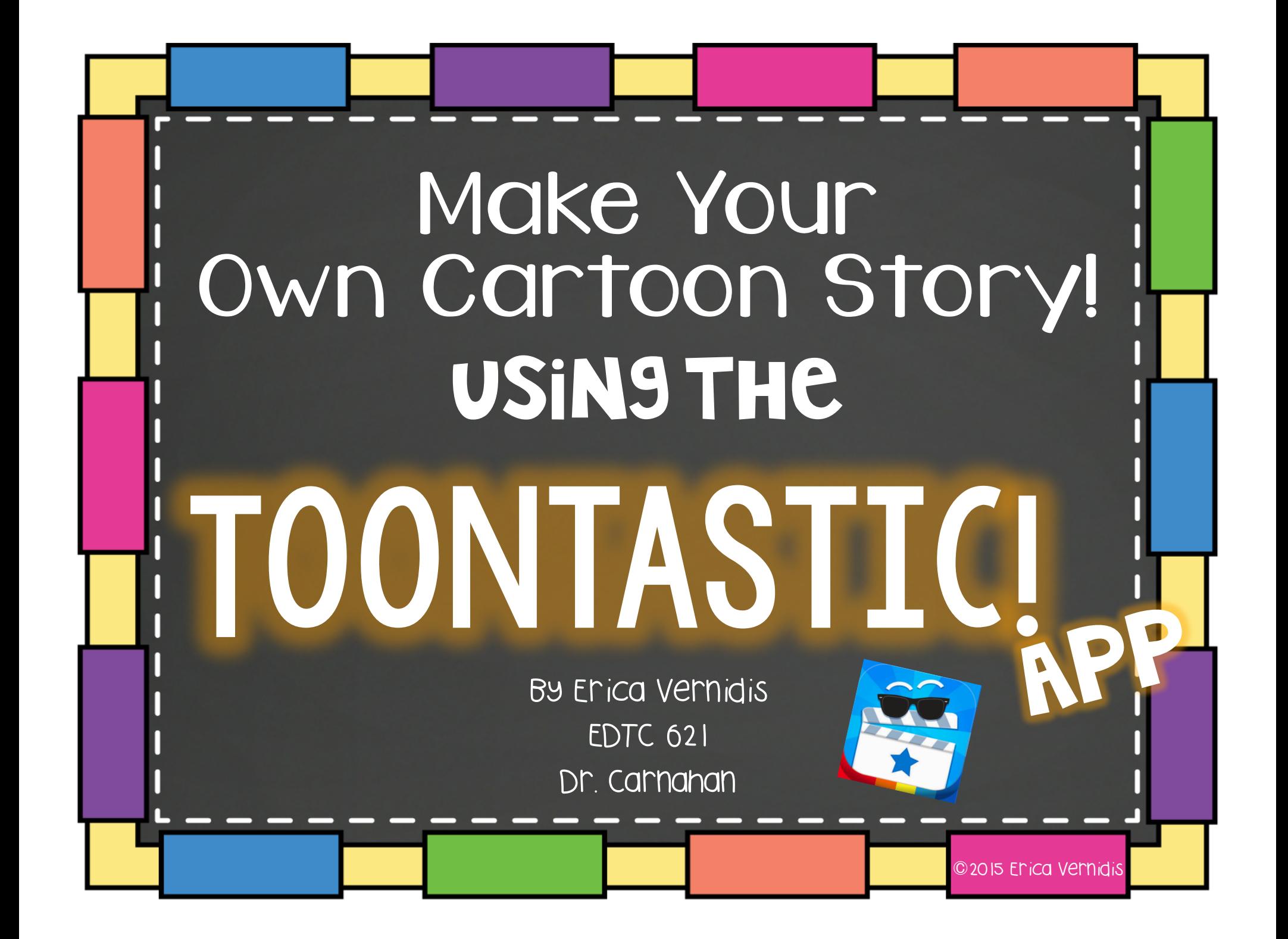

First you will tap on the App "Toontastic" It will open up to this photo. Tap on "Create Cartoon"

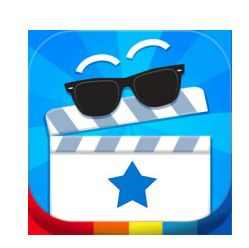

The app looks like this!

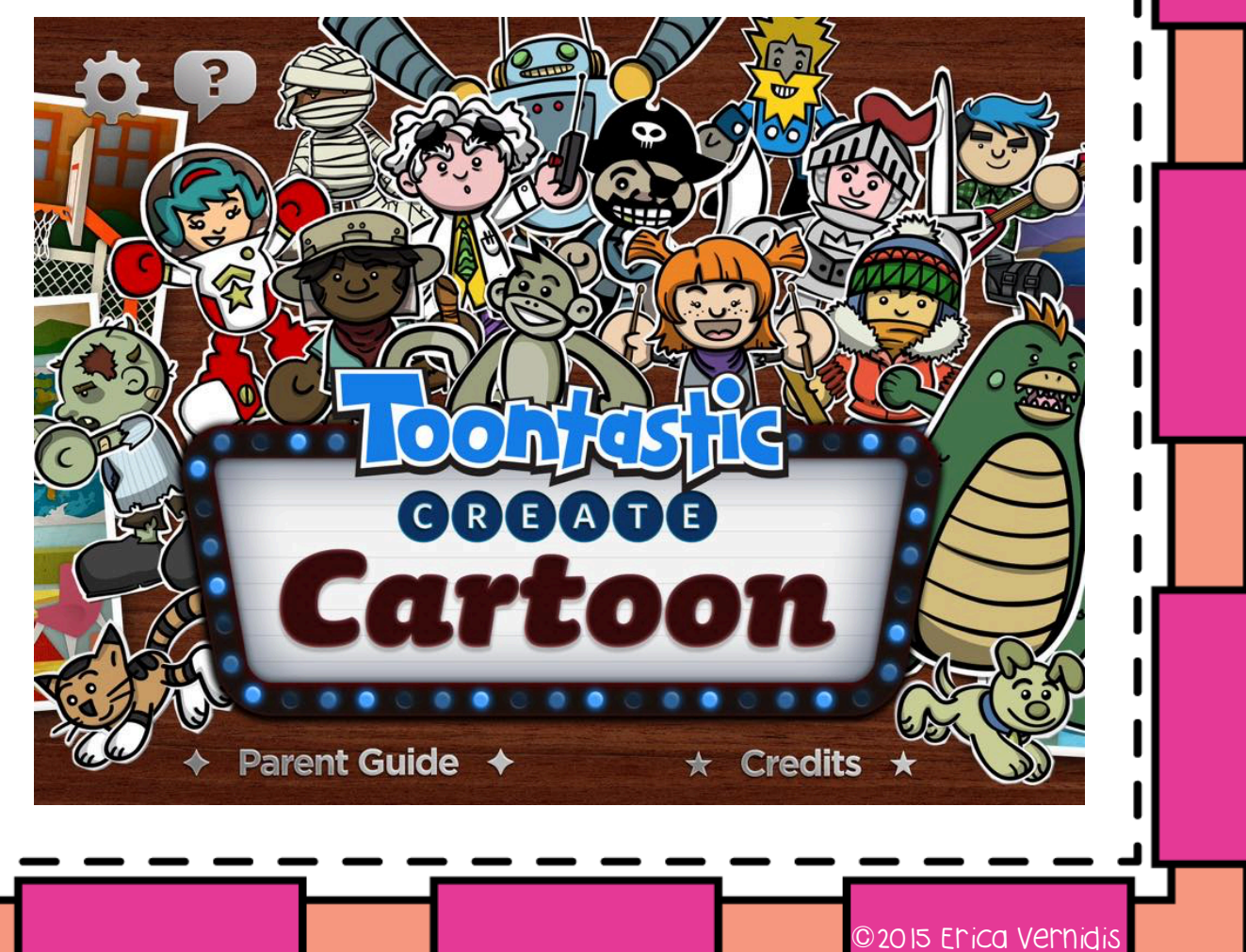

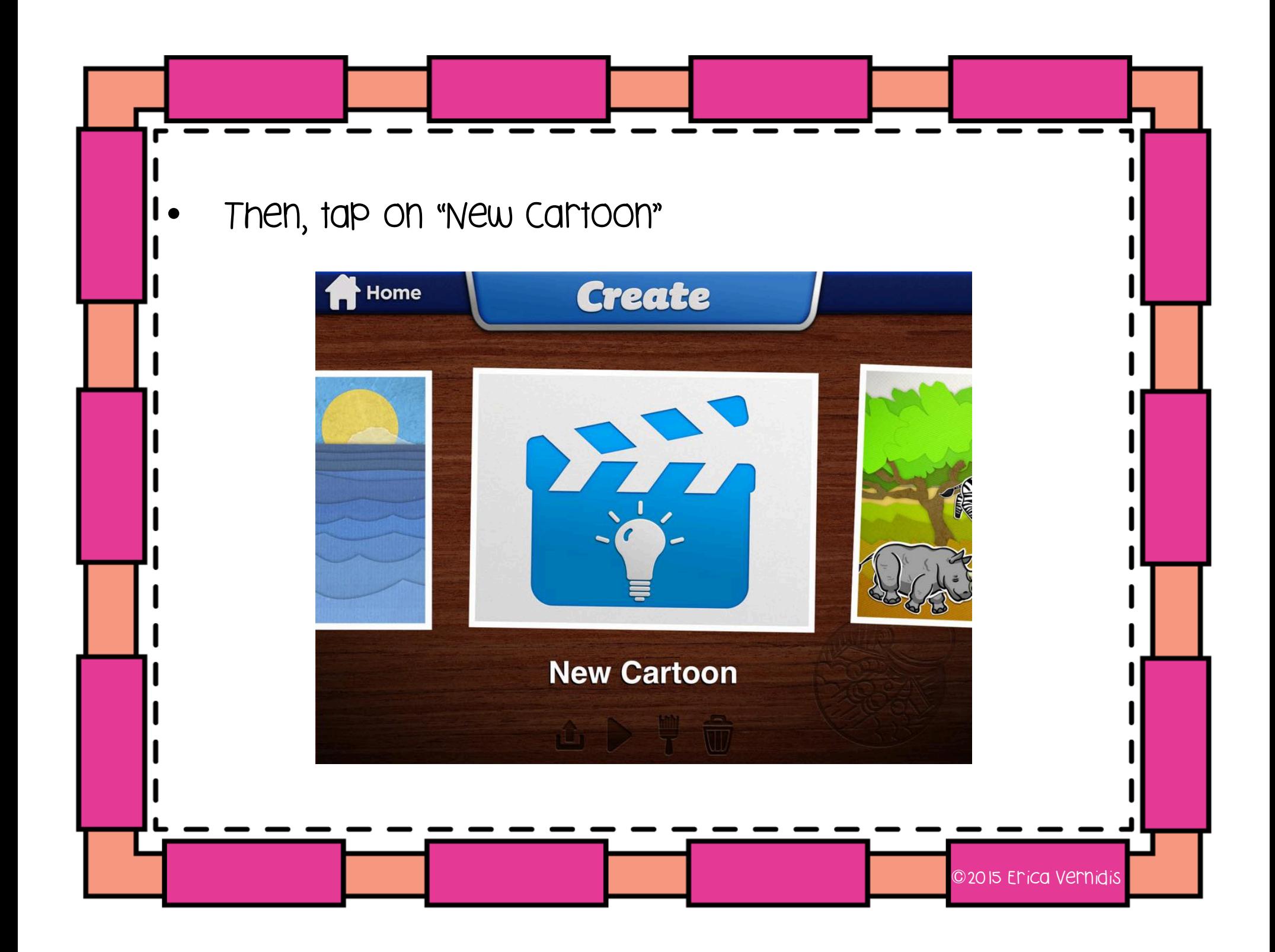

- Next, you will have to tap on the green brush to choose the setting of your story. Where will your story take place? On a pirate ship? In a castle? You will then pick your story characters. Only pick 2 characters!
- It will then ask you to record yourself telling the beginning of your story. You can start with "Once upon a time...", just like a fairy tale.

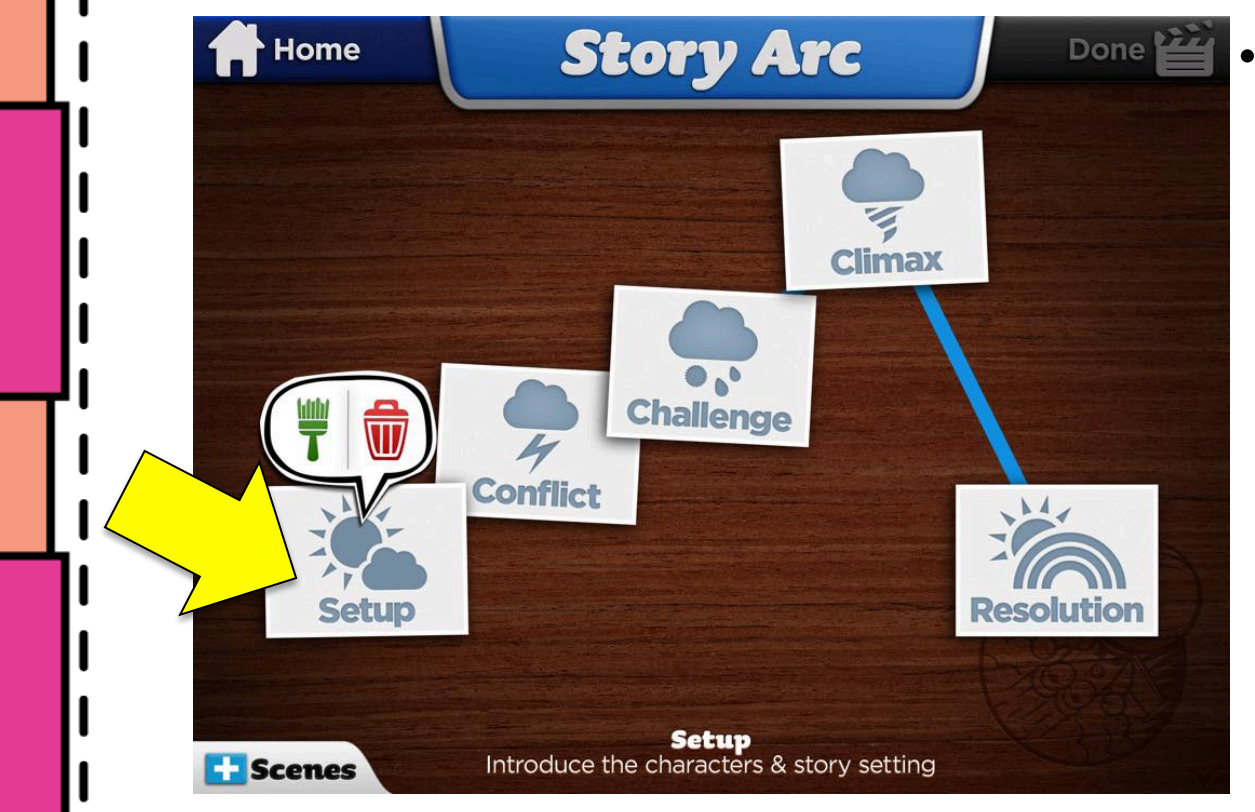

YOU will Pick music for your story as well. You can pick the same song for each part of change it up! If the beginning part is happy, play happy music. If it's a scary part, play scary music!

• After you choose your setting and characters, you will need to decide what problem your characters will have in the story. Is your character in trouble and need help from another character?

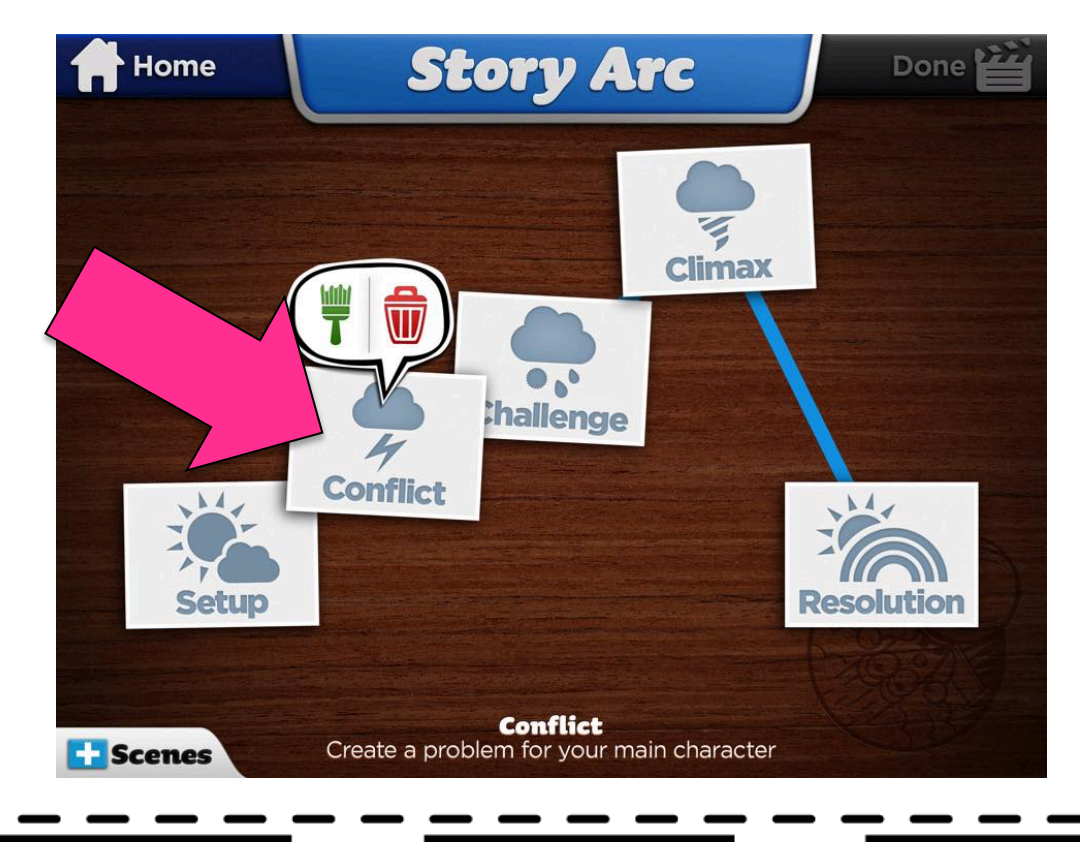

Don't forget to pick music for this part!

©2015 Erica Vernidis

After you choose your setting, characters, and the problem they will have, you will have your characters face another challenge. What other problems are they having in the story?

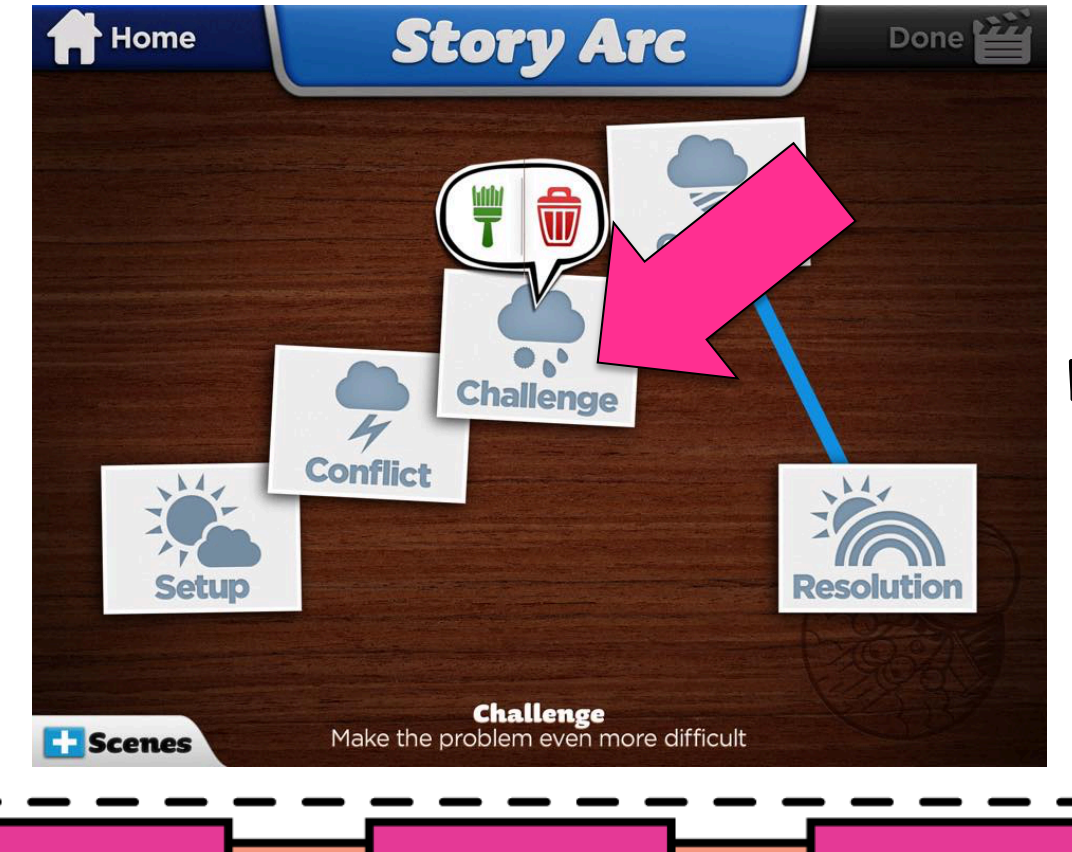

Don't forget to pick music for this part too!

©2015 Erica Vernidis

The *climax* is the part when the characters solve the problem(s) they have.

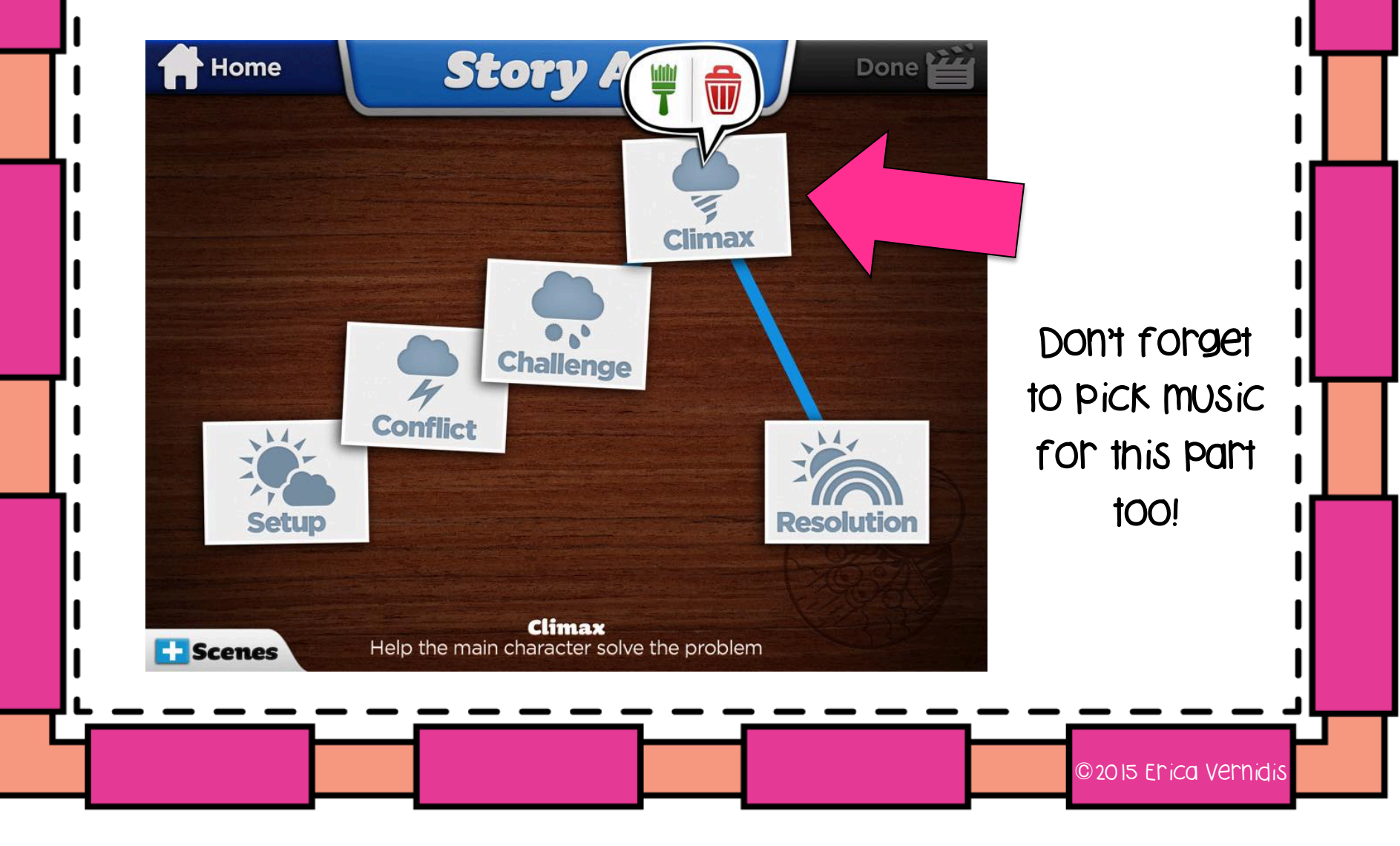

The resolution is the end of the story. All the problems are solved and the characters live happily ever after.

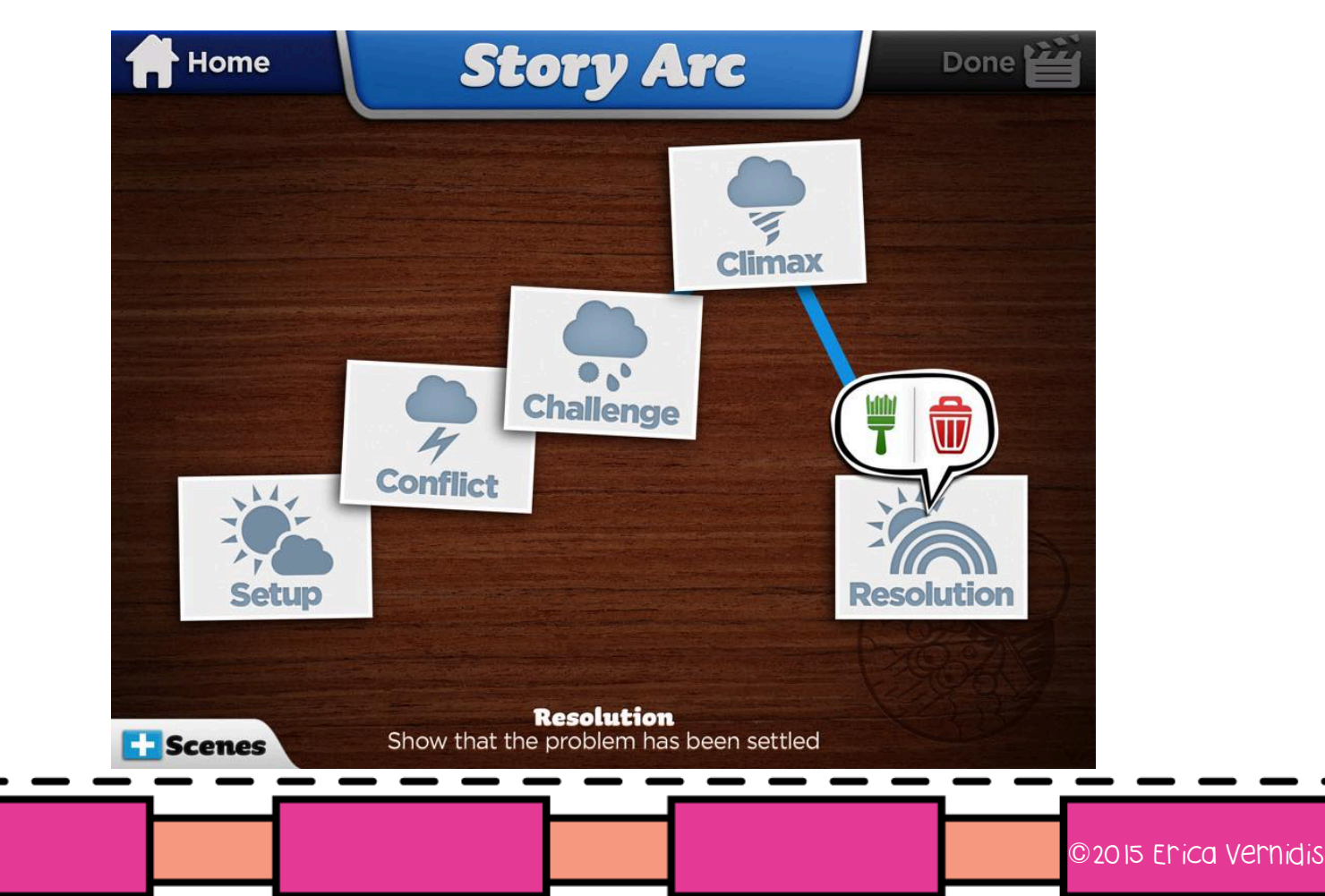

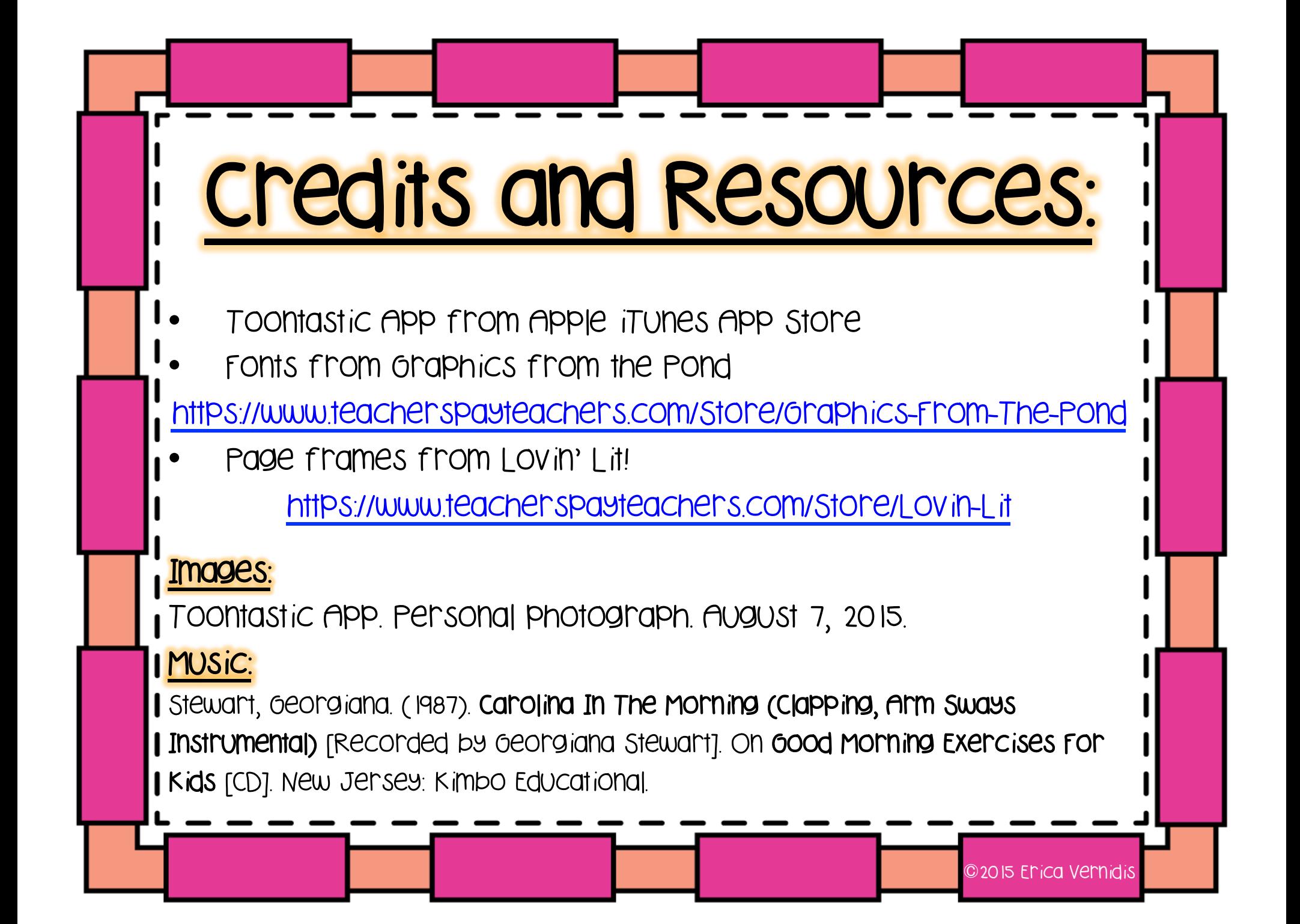

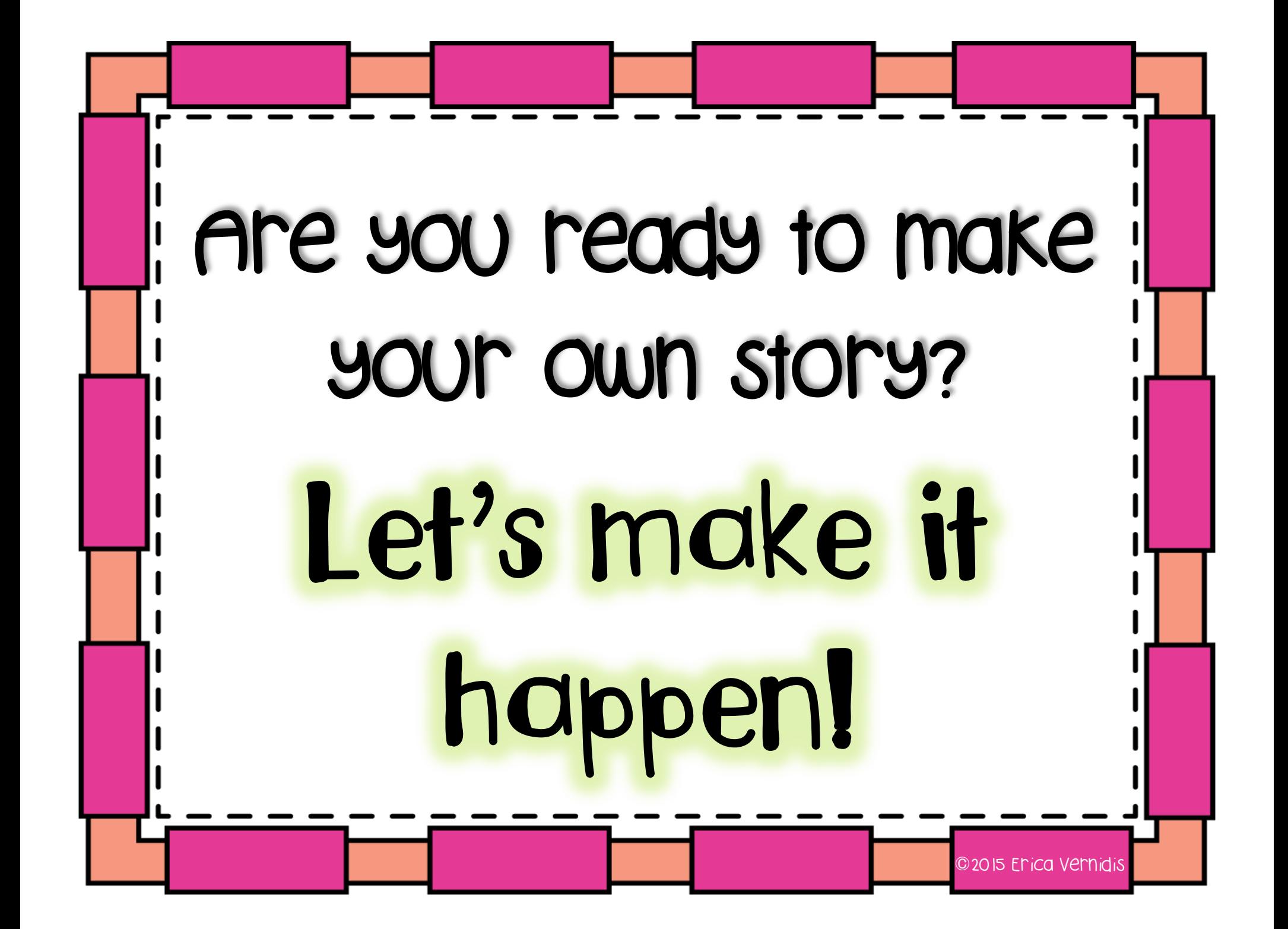